#### System calls and assembler

#### Michal Sojka [sojkam1@fel.cvut.cz](mailto:sojkam1@fel.cvut.cz) ČVUT, FEL

License: CC-BY-SA 4.0

#### System calls (repetition from lectures)

- A way for "normal" applications to invoke operating system (OS) kernel's services.
- Applications run in unprivileged CPU mode (user space, user mode)
- OS kernel runs in privileged CPU mode (kernel mode)
- System call is a way to securely switch from user to kernel mode.

# What is a system call technically?

- A machine instruction that:
	- Increases the CPU privilege level and
	- Passes the control to a predefined place in the kernel.
- Arguments are (typically) passed in CPU registers.
- Instructions:
	- x86: int 0x80, sysenter, syscall
	- MIPS: syscall
	- ARM: swi

#### x86 user execution environment (32 bit)

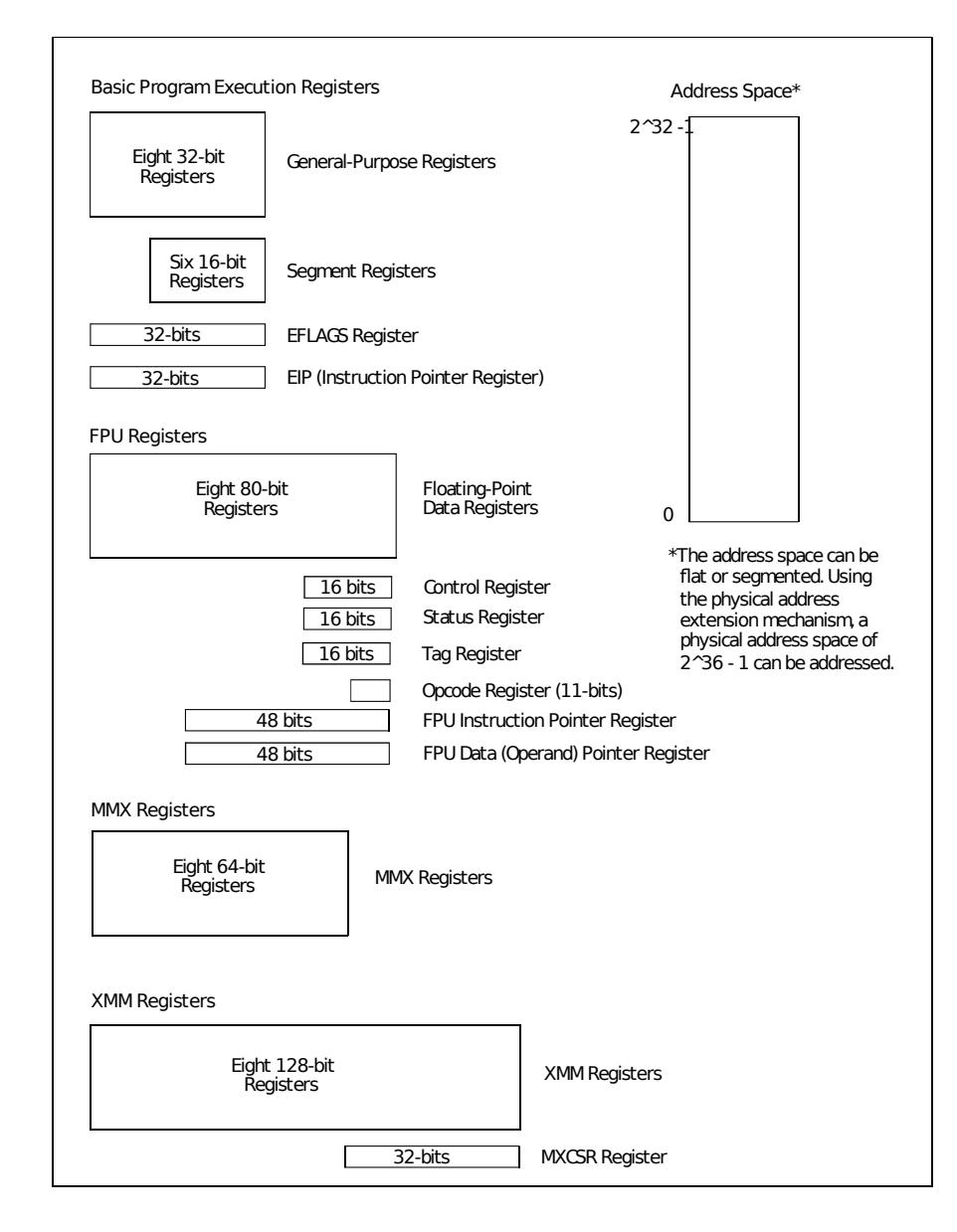

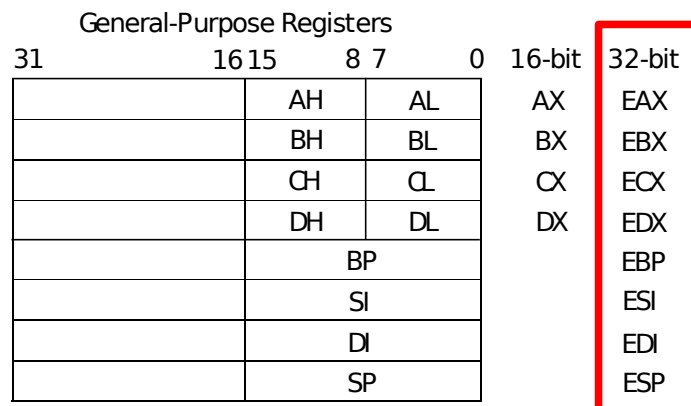

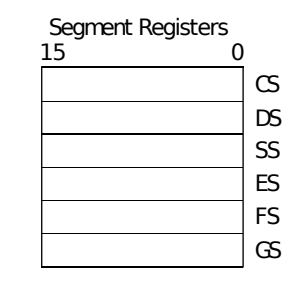

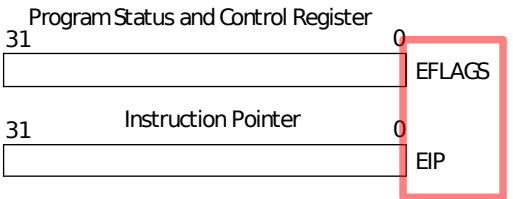

Source: Intel

#### Linux system call ABI (x86, 32-bit)

- Application Binary Interface
- Two different interfaces:
	- int 0x80 (older, simpler, slower)
		- System call number in EAX
			- /usr/include/sys/syscall.h
			- /usr/include/asm/unistd\_32.h
			- Note: Different architectures (e.g. x86\_64) use different system call numbers.
		- Arguments
			- $-$  1<sup>st</sup> in EBX, 2<sup>nd</sup> in ECX, 3<sup>rd</sup> in EDX, 4<sup>th</sup> in ESI, 5<sup>th</sup> in EDI, 6<sup>th</sup> in EBP
			- More arguments need to be passed in memory pointed at by a register
		- Return value: FAX
			- Zero or positive: success
			- Negative: error (see /usr/include/asm-generic/errno.h, errno-base)
	- sysenter (newer, faster, slightly more complicated)

# Hello world

```
#include <stdio.h>
int main (int argc, char *argv[])
\{ printf("Hello world\n");
}
```
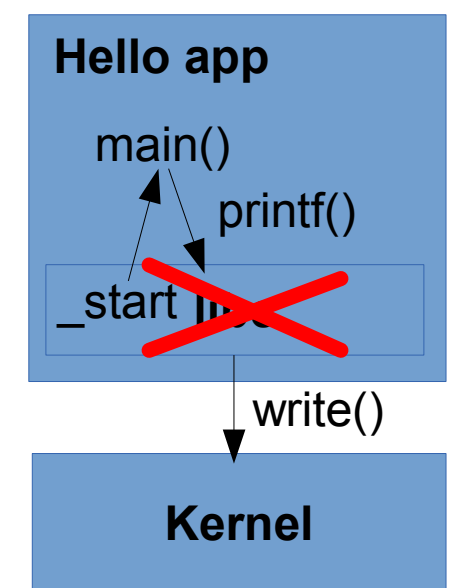

- Let's look how to do it without libc
- write system call
	- Documentation: man 2 write
	- $-$  ssize t write(int fd, const void \*buf, size t count);
	- Three arguments
- startup symbol

#### Hello world (taken from lectures) It's simpler in assembler hello: .ascii "Hello world\n" .global \_start \_start: mov  $$4, %eax$  # write mov  $$1,$  %ebx # stdout mov  $$hello, %ecx # ptr to da$ mov  $$12,$  %edx # length of int \$0x80 **AT&T assembler syntax:** label: instruction src,dst .directive • immediate operands preceded by '\$' • register operands preceded by '%' • label/number without '\$' or '%' means reading or writing from/to the given memory address! <https://sourceware.org/binutils/docs/as/Syntax.html> [https://sourceware.org/binutils/docs/as/i386\\_002dSyntax.html](https://sourceware.org/binutils/docs/as/i386_002dSyntax.html)

- Compile: gcc -m32 -nostdlib -o hello1 hello1.s
- Run: ./hello1
- Why it ends with segmentation fault?
- Disassemble the binary: objdump -d hello1

# Getting rid of the fault

```
hello: \# initialized va
        .ascii "Hello world\n"
.global _start
_start:
       mov $4,%eax # write
       mov $1, %ebx # stdout
        mov $hello,%ecx # ptr to data
       mov $12, %edx # length of the
        int $0x80
       mov $1, %eax # exit
        mov $0,%ebx # exit code
        int $0x80
```
- We need to tell the OS that we are about to finish  $-$  with  $ext{exit}$ syscall.
- Inspect the syscalls invoked by the program:

```
strace ./hello > /dev/null
```
# Assignment

- Write an assembler equivalent of the program from the next slide.
- **Input:** One digit  $0 9$  read from stdin.
- **Output:** Two digit decimal number on stdout it is the Fibonacci number corresponding to the input.
- You don't need to check for run-time errors.
- The resulting "stripped" binary should be smaller than 1 KiB.

## fibo.c

}

```
#include <unistd.h>
int fibo(int n)
{
     if (n < 2) return 1;
      else
           return fibo(n - 2) + fibo(n - 1);
}
```

```
int main(int argc, char *argv[])
{
      char n, str[3];
      int val;
     read(0, 8n, sizeof(n));n = n - '0';val = fibo(n);str[0] = '0' + (val / 10);str[1] = '0' + (val % 10);str[2] = 'n'; write(1, str, sizeof(str));
      return 0;
```
• mov – moves data between registers and memory

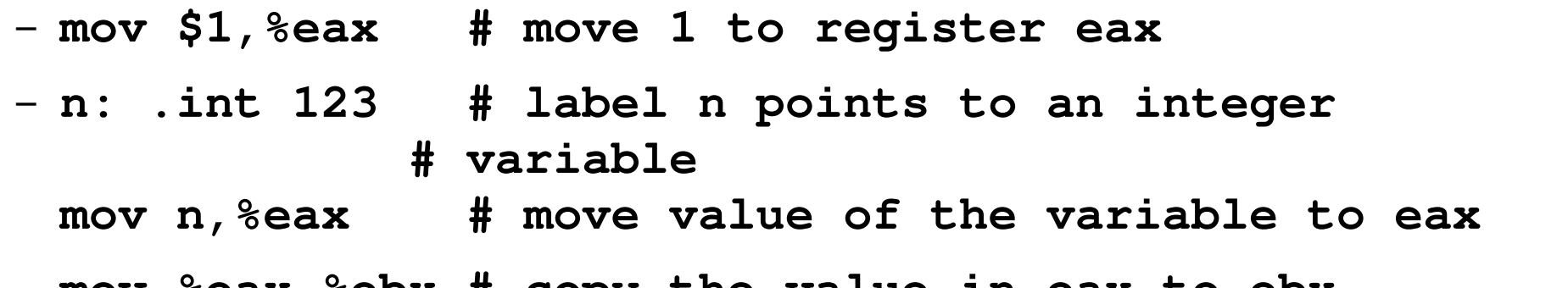

- **mov %eax,%ebx # copy the value in eax to ebx**
- $\bullet$  push/pop  $-$  stack manipulation
	- Useful when we need to store data for later and we cannot use registers for that
	- **push %eax # push content of eax to the stack**
	- **pop %ebx # pop a value from the stack to ebx**

- $\bullet$  add adds two operands
	- $-$  add \$2,%eax  $\#$  eax = eax + 2
	- $-$  add %eax,%ebx # ebx = ebx + eax
- $\cdot$  sub subtracts two operands
	- $-$  sub \$2,%eax  $\#$  eax = eax  $-$  2

- $\cdot$  call calls a subroutine
- $\bullet$  ret returns from a subroutine to the caller

**plusone:**

 **add \$1,%eax**

 **ret**

**main:**

 **mov \$12,%eax call plusone ...**

- div integer division (not a simple instruction) [http://x86.renejeschke.de/html/file\\_module\\_x86\\_id\\_72.html](http://x86.renejeschke.de/html/file_module_x86_id_72.html)
	- 8 bit operand: ax divided by the operand result: al =  $ax /$  operand, ah =  $ax %$  operand
		- mov  $$42,\%$ ax mov \$12,%bl div %bl  $\#$  al = 42/12 = 3
	- 16 bit operand: dx:ax divided by the operand result:  $ax = dx:ax / operator, dx = dx:ax % operator$ 
		- mov  $$0x1, \%dx$ mov \$0x2345,%ax mov \$10,%bx div %bx  $\#$  ax = 0x12345 / 10

– ...

- cmp compare two values
	- cmp \$2,%eax # compare eax with 2 and set eflags register
	- je label # jump to the label if eax was **equal** to 2
	- jl label # jump if eax was **less**
	- jg label # jump if eax was **greater**
	- jlelabel # jump if **less or equal**
	- jge label # jump if **greater or equal**
- Example**:**
	- $-$  cmp  $$0x30$ , %al jl nodigit cmp %0x39,%al jg nodigit digit:

 ... do something ... nodigit:

... handle error

#### Makefile

all: myfibo

- %: %.s # Disable built-in rule
- %.o: %.s # Assembler rule (produce 32 bit code even on 64 bit system) as  $-32$  -g -o \$ $@$  \$<
- %: %.o # Linker rule ld -m elf\_i386 -g -o \$@ \$<

# Troubleshooting

- \$ ./myfibo 9080 segmentation fault ./myfibo \$ gdb myfibo (gdb) run Program received signal SIGSEGV, Segmentation fault. \_start () at myfibo.s:30 30 mov 3,%eax
- Fix: mov \$3,%eax

## Other hints

- man ascii
- info as
- gdb: info reg
- https://en.wikipedia.org/wiki/X86 instruction listings
- [http://www.intel.com/content/dam/www/public/us/en/do](http://www.intel.com/content/dam/www/public/us/en/documents/manuals/64-ia-32-architectures-software-developer-instruction-set-reference-manual-325383.pdf) [cuments/manuals/64-ia-32-architectures-software-deve](http://www.intel.com/content/dam/www/public/us/en/documents/manuals/64-ia-32-architectures-software-developer-instruction-set-reference-manual-325383.pdf) [loper-instruction-set-reference-manual-325383.pdf](http://www.intel.com/content/dam/www/public/us/en/documents/manuals/64-ia-32-architectures-software-developer-instruction-set-reference-manual-325383.pdf)
- Write your code in C and use "objdump -d" to look at the assembler instructions generated by the compiler.